## Digital Safety: Apple AirTags

What do you do if you receive a notification that an Apple AirTag device is tracking your location?

Regularly check your settings in the Find My app to ensure "Item Safety Alerts" is turned on.

Conduct a physical search of yourself, your belongings, and your vehicle.

Remember to look inside pockets or bags, under/between cushions, and behind your license plate.

Andriod users can download the Tracker Detect app from the Google Play store.

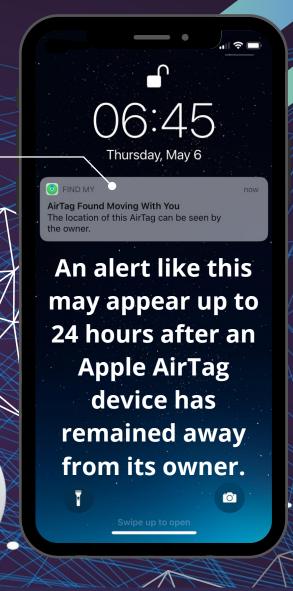

If you find an AirTag, you can remove the battery to disable its ability to track you. You can also try to identify the serial number. The serial number may be used to identify the perpetrator if reported to law enforcment.

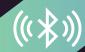